$\vert$  DP471B-P.AHUNLLK\_CRO\_MFL6#F74CF 2/25/09 8:10 PM Page 1

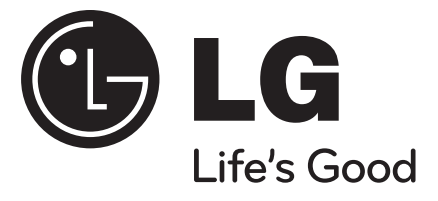

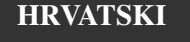

## **DP471B**

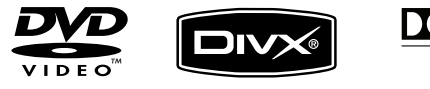

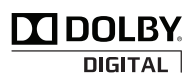

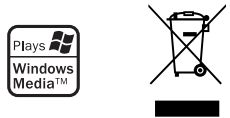

P/NO : MFL61969606

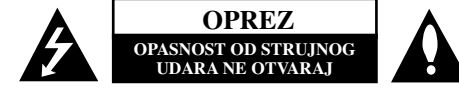

**OPREZ :** NE SKIDAJTE POKLOPAC (ILI ZADNJU STRANU) UREĐAJA KAKO BISTE SMANJILI OPAS-NOST OD STRUJNOG UDARA. UREĐAJ NE SADRŽI DIJELOVE KOJE BI KORISNIK MOGAO POPRAVLJATI.SERVISIRANJE PREPUSTITE OSOBLJU KVALIFICIRA-NOM ZA SERVISIRANJE.

Simbol munje sa strelicom na vrhu unutar jednakostraničnog trokuta ima za cilj upozoriti korisnika na K. prisutnost opasnog neizoliranog napona unutar kućišta proizvoda koji može imati dovoljnu jakost da za osobe predstavlja opasnost od strujnog udara.

Uskličnik unutar jednako-straničnog trokuta ima za

cilj upozoriti korisnika na prisutnost važnih uputa za rad i održavanje (servisiranje) proizvoda u knjižicama koje prate proizvod.

**UPOZORENJE:** NE IZLAŽITE PROIZVOD UTJECAJI-MA KIŠE I VLAGE U CILJU SPREČAVANJA POŽARAILI STRUJNOG UDARA .

**UPOZORENJE:** Ne postavljajte ovu opremu u zatvorena mjesta kako što su to police za knjige ili slično.

**OPREZ:** Ne začepljujete otvore za ventilaciju. Postavite uređaj u skladu s uputama proizvođača. Otvori na kućištu uređaja su postavljeni zbog ventilacije kako bi osigurali pouzdan rad proizvoda i kako bi zaštitili proizvod od pregrijavanja. Otvori se nikada ne smiju začepiti tako da se proizvod stavi na pr. na krevet, fotelju, tepih ili neku drugu sličnu površinu. Proizvod se ne smije stavljati u ugradbena tijela kao što su police za knjige, osim ako nije osigurana dobra ventilacija ili u slučaju da se to navodi u uputama proizvoœača.

**OPREZ:** Ovaj proizvod koristi laserski sustav. Kako biste osigurali pravilnu upotrebu proizvoda, molimo pažljivo pročitajte priručnik za korisnika i sačuvajte ga za buduće

**2**

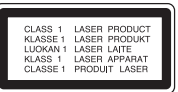

potrebe. Ukoliko uređaj zahtijeva održavanje, kontaktirajte ovlašteni servisni centar.

Korištenje upravljačkih funkcija, podešavanja ili izvođenje

procedura koje nisu navedene u ovom priručniku može dovesti do opasanog izlaganje zračenju. Ne pokušavajte otvoriti kućište kako biste spriječili izravno izlaganje laserskoj zraci. U slučaju otvaranja prisutno je vidljivo lasersko zračenje. NE GLEDAJTE U ZRAKU.

**OPREZ:** Uređaj se ne smije izlagati vodi (kapanju ili pljuskanju) i na uređaj se ne smiju stavljati predmeti ispunjeni tekućinama, kao što su na primjer vaze.

#### **OPREZ**

- Ventilacija se ne smije blokirati prekrivanjem otvora za ventilaciju raznim stvarima kao što su novinski papiri, stolnjaci, zavjese i sl.
- Na uređaj se ne smije stavljati svijeće i druge stvari s otvorenim plamenom.
- Iskorištene baterije je potrebno sigurno odložiti. Kod odlaganja baterija potrebno je voditi računa o utjecaju na životnu sredinu.
- Uređaj upotrebljavajte samo u tropskim i umjerenim klimama.
- Preveliki zvučni pritisak koji stvaraju slušalice može dovesti do gubitka sluha.
- • Baterija se ne smije izlagati prevelikoj temperaturi sunca, vatre i drugih izvora topline.
- Zbog svoje sigurnosti ne vadite bateriju koja je ugrađena u proizvod.
- Ukoliko trebate zamijeniti bateriju, odnesite uređaj u najbliži ovlašteni LG Electronics servis ili kod prodajnog zastupnika.

#### **OPREZ po pitanju električnog kabela**

Drugim riječima, potrebna je zasebna utičnica sa zasebnim osiguračem na kojem neće biti drugih utičnica ili strujnih krugova. Za potvrdu provjerite stranicu sa specifikacijama proizvoda u ovom priručniku. Ne preopterećujte zidnu utičnicu. Preopterećene zidne utičnice, slabo pričvršćene ili oštećene zidne utičnice, produžni kablovi, presavijeni električni kablovi, oštećena ili napuknuta izolacija na žicama predstavljaju opasnost. Bilo koji od ovih slučajeva može dovesti do strujnog udara ili požara. S vremena na vrijeme pregledajte električni kabel na uređaju, a ako ustanovite njegovo oštećenje ili propadanje, iskopčajte kabel, prekinite korištenje proizvoda i uredite da se kabel zamijeni odgovarajućim kabelom kod ovlaštenog servisnog centra. Električni kabel zaštitite od fizičkih i mehaničkih oštećenja, kao što su savijanja, lomljenja, uklještenja, gaženja i drugo.

Posebnu pažnju obratite na utikače, utičnice i na mjesto na kojem kabel izlazi iz uređaja.

Posebnu pažnju obratite na utikače, utičnice i na mjesto na kojem kabel izlazi iz uređaja.Kod instaliranja proizvoda, pazite da utikač bude pristupačan.

#### **Odlaganje starog ureœaja**

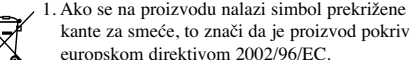

kante za smeće, to znači da je proizvod pokriven europskom direktivom 2002/96/EC. 2. Svi električni i elektronički proizvodi trebaju se

odlagati odvojeno od komunalnog otpada preko za to određenih odlagališta koja je za te svrhe odredila vlada ili lokalna uprava.

- 3. Pravilno odlaganje vašeg starog uređaja pomoći će spriječiti potencijalno
- negativne posljedice za okolinu i ljudsko zdravlje.
- 4. Za detaljnije informacije o odlaganju vašeg starog uređaja, molimo kontaktirajte vaš gradski ured, službu za odlaganje otpada ili trgovinu u kojoj ste kupili proizvod.

T

#### **Ovaj proizvod proizveden je prema Direktivi**  $\epsilon$ **EMC-a 2004/108/EC i Direktivi o niskom naponu 2006/95/EC.**

Europski predstavnik: LG Electronics Service Europe B.V. Veluwezoom 15, 1327 AE Almere, The Netherlands (Tel : +31–036–547–8940)

#### DP471B-P.AHUNLLK\_CRO\_MFL6#F74CF 2/25/09 8:10 PM Page 3

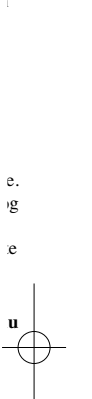

**Sadržaj**

s

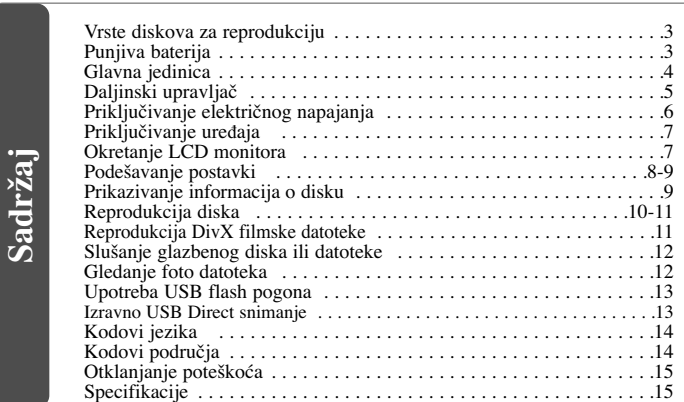

### **Vrste diskova za reprodukciju**

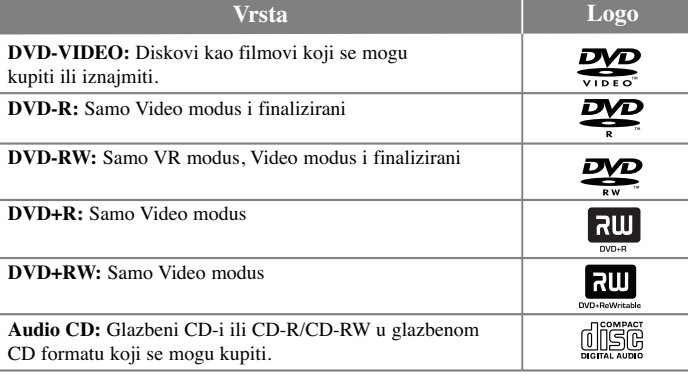

Ovaj uređaj reproducira DVD±R/RW i CD-R/RW diskove koji sadrže audio naslove, DivX, MP3, WMA i/ili JPEG datoteke. Neki DVD±RW/DVD±R ili CD-RW/CD-R diskovi se ne mogu reproducirati na ovom uređaju zbog kvalitete snimanja ili fizičkog stania diska, ili karakteristika uređaja za snimanje i softvera.

**Proizvedeno prema licenci Dolby Laboratories-a. Dolby i simbol dvostruki-D su robne marke Dolby Laboratories-a.**

**"DVD Logo" je robna marka vlasništvo DVD Format/Logo Licensing Corporation.**

#### **O prikazivanju simbola**

Tijekom rada se na TV-u može prikazati " $\otimes$ " simbol koji pokazuje da funkcija objašnjena u ovom priručniku za vlasnika nije moguća na tom disku.

#### **Regionalni kodovi**

Ovaj uređaj ima regionalni kod otisnut na zadnjoj strani uređaja. Uređaj može reproducirati samo DVD diskove koji imaju isti regionalni kod ili "ALL".

- Većina DVD diskova ima na omotnici vidljivi globus s jednim ili više brojeva unutar globusa. Taj broj mora odgovarati regionalnom kodu uređaja ili se disk ne će moći reproducirati.
- Ako pokušate reproducirati DVD s različitim regionalnim kodom u odnosu na kod playar-a, na TV ekranu će se pojaviti poruka "Check Regional Code" (Provjeri regionalni kod).

#### **Zaštita autorskih prava**

Zakonom je zabranjeno kopiranje, emitiranje, prikazivanje, kabelsko emitiranje, reprodukcija u javnosti, ili iznajmljivanje bez dopuštenja materijala koji su zaštićeni autorskim pravima. Ovaj proizvod sadrži funkciju zaštitite od kopiranja koju je razvila Macrovision tvrtka. Na nekim diskovima su snimljeni signali za zaštitu od kopiranja. Kod snimanja ili reprodukcije takvih diskova pojavit će se smetnje. Proizvod sadrži tehnologiju zaštite autorskih prava koja je zaštićena patentima SAD-a i drugim pravim na intelektualno vlasništvo. Upotrebu ove tehnologije za zaštitu autorskih prava mora odobriti Macrovision, a namijenjena je za kućnu upotrebu i druga ograničena gledanja osim ako to nije Macrovision na drugi način odobrio. Zabranjeno je rastavljanje uređaja.

### **Punjiva baterija**

- Unutarnja punjiva baterija uređaja vam pruža slobodu prenošenja uređaja i reprodukciju datoteka bez kabela za električno napajanje.
- Unutarnja punjiva baterija će se početi puniti samo kad je AC adapter priključen na električnu utičnicu.
- Vrijeme trajanja baterije: približno 2 sata i 30 minuta. Radno vrijeme trajanja baterije se može razlikovati, ovisno o stanju baterije, radnom stanju i uvjetima rada uređaja, a maksimalno vrijeme reprodukcije iznosi 3 sata.
- Tijekom punjenja indikator baterije će svijetliti u crvenoj boji. Kada se baterija napuni, indikator će se isključiti.
- Kada se baterija isprazni toliko da preostane nekoliko sekundi rada, na ekranu će se prikazati " $\bigwedge$  Check battery".

#### **Vrijeme punjenje za bateriju**

- • Brzo punjenje baterije (Prekidač za električno napajanje je na položaju OFF): Manje od 3 sata.
- Sporo punjenje baterije (Prekidač za električno napajanje je na položaju ON): Manje od 8 sati.

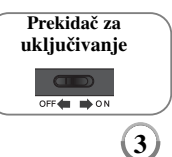

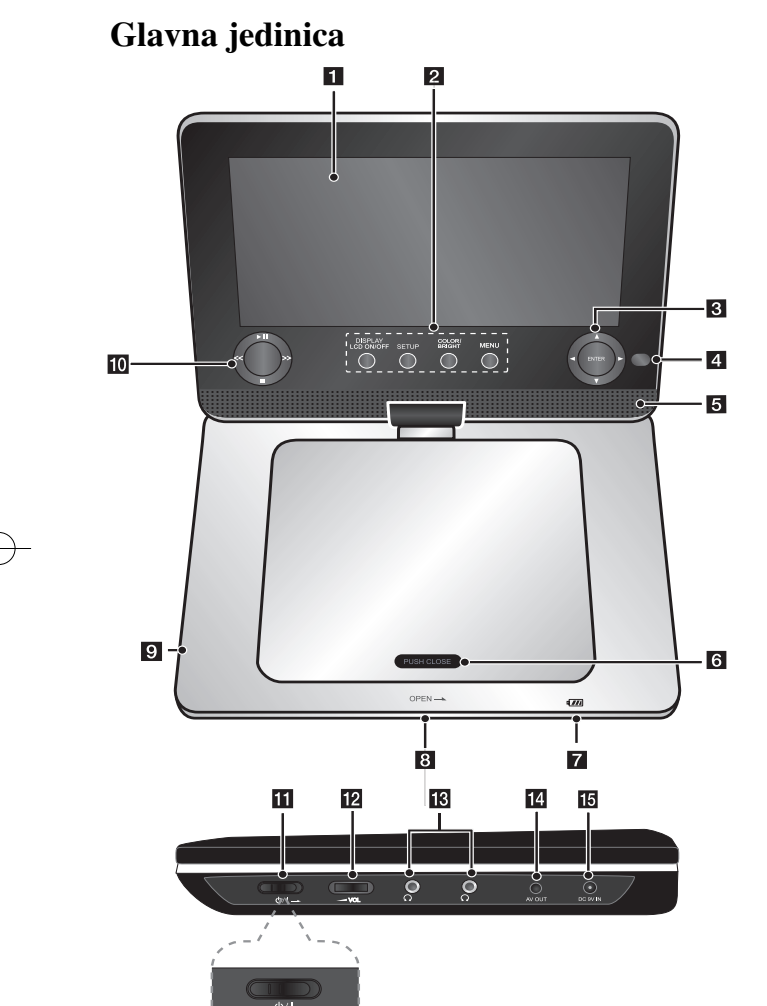

**4**

OFF **& P**ON

### **a** LCD ekran **2** Funkcijske tipke

• **DISPLAY**

 **LCD ON/OFF:** Otvara displej na ekranu. Za iskliučivanie LCD-a. pritisnite i držite DISPLAY otprilike 2 sekunde, a za uključivanje LCD-a, ponovo pritisnite DISPLAY.

- **SETUP:** Otvara ili zatvara izbornik za podešavanje.
- **COLOR/BRIGHT\*:** Otvara izbornikza osvjetljenje ili boju (Brightness ili Color) za LCD displej.
- **MENU:** Otvara DVD izbornik.
- \* Za podešavanje boje ili osvjetljenja LCD displeja, pritisnite više puta COLOR/BRIGHT na glavnoj jedinici uređaja za otvaranje izbornika Brightness ili Color, a zatim koristite

b / B za podešavanje vrijednosti. Pritisnite **ENTER** za potvrdu podešavanja.

- c **Upravljačke tipke za izbornik**
- **∢ → A ▼** (lijevo/desno/gore/dolje): Odabir stavke u izborniku. • **ENTER:** Potvrda odabira u izborniku.
- 4 **Daljinski senzor:** Ovdje usmjerite daljinski upravljač. Ne zaklapajte LCD monitor kako bi mogli upravljati uređajem pomoću daljinskog upravljača.
- **5** Zvučnici
- f **Poklopac diska**
- g **Indikator punjenja baterije i električnog napajanja**
	- Indikator će imati crvenu boju tijekom punjenja, a kada se baterija napuni indikator će se isključiti. (Pogledajte 3 stranicu)
	- Kada se uređaj uključi indikator će svi-

#### jetliti u zelenoj boji.

- **8** OPEN: Otvara poklopac diska.
- **9** USB prikliučak: Prikliučite USB Flash pogon.
- **II** Upravljačke tipke za reprodukciju
	- $\blacktriangleright$  (Play)/II (Pause): Pokreće reprodukciju. Privremeno pauzira reprodukciju, ponovo pritisnite za izlazak iz modusa pauze.
	- **II** (Stop): Zaustavlja reprodukciju.
	- **<< (Skip):** Traženje unazad \* ili povratak na početak trenutnog poglavlja ili snimke ili prelazak na prethodno poglavlje ili snimku.
	- **<< (Skip):** Traženje naprijed \* ili prelazak na sljedeće poglavlje ili snimku.
	- \* Pritisnite i držite tipku otprilike 2 sekunde.
- k 1/[ **(Prekidač za uključivanje):** Uključuje i isključuje uređaj. Napomena: Prekidač za uključivanje mora biti postavljen na ON kako bi uređaj mogao raditi.
- **12**  $\blacktriangle$  **VOL** (Volume): Podešava razinu glasnoće ugrađenih zvučnika i slušalica.
- m (**Priključak za slušalice):** Ukopčajte slušalice.
- **AV OUT**: Priključite na TV s video i audio ulazom.
- **IG** DC 9V **IN:** Priključite AC adapter ili automobilski adapter.

**PAS**

 $\mathbf I$ **N**u $\mathbf{I}$ 

## **Daljinski upravljač**

**Napomena:** Daljinski upravljač će moći upravljati s uređajem ako je prekidač za uključivanje postavljen na ON. (Pogledajte stranicu 4.)

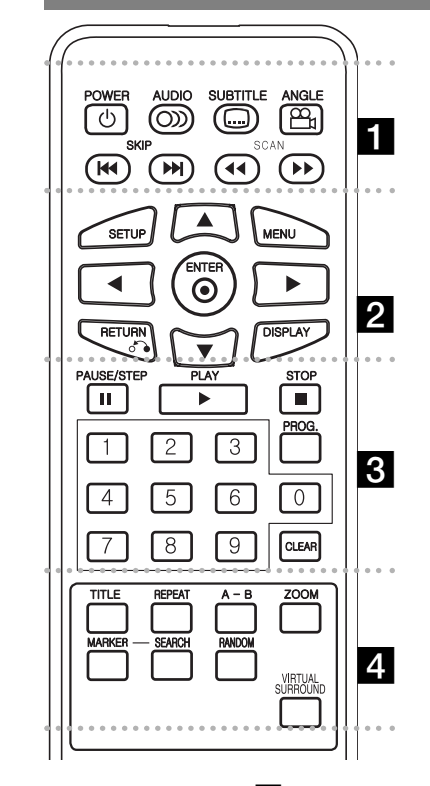

l-

ra

e

. . . . . . **. .** . - - ----**POWER** ( $\circlearrowleft$ ): Uključuje i isključuje uređaj. **AUDIO ( ):** Odabire audio jezik ili audio kanal. **SUBTITLE ( ):** Odabire jezik za titl.

**ANGLE ( ):** Odabire kut DVD kamere, ako je to omogućeno.

**SKIP (** .**/** >**):** Prelaženje na prethodno poglavlje/snimku/datoteku..

#### **SCAN( ← / ▶▶):** Traženje nazad/ naprijed.

. . . . . . . **2** . . . . . . . **SETUP:** Otvara ili zatvara izbornik za podešavanje. **MENU:** Otvara DVD izbornik.

**AV < ▶:** Kreće se kroz izbornike.

**ENTER** (<sup>●</sup>): PotvrđEuje odabir u izborniku.

**RETURN (** O**):** Pritisnite za kretanje unazad u izborniku ili za izlaz iz izbornika.

**DISPLAY:** Otvara displej na ekranu.

. . . . . . 8 . . . . . . . **PAUSE/STEP (** X**):** Privremeno pauzira reprodukciju/ pritisnite više puta za reprodukciju okvir-po-okvir.

**PLAY (** N**):** Pokreće reprodukciju.

**STOP (** x**):** Zaustavlja reprodukciju

**Brojčane tipke:** Odabire brojčane opcije u izborniku.

**PROG.**: Otvara modus uređenja programa.

**CLEAR :** Briše broj snimke s popisa programa ili oznaku u izborniku za traženje oznaka (Marker Search).

- - - - - - - d - - - - - - -**TITLE:** Otvara izbornik naslova na disku.

**REPEAT:** Ponavlja poglavlje, snimku, naslov ili sve. **A-B:** Ponavlja odsjek.

**ZOOM:** Povećava video sliku.

**MARKER (Oznaka):** Označava mjesto tijekom reprodukcije.

**SEARCH (Traži):** Otvara izbornik za traženje oznake [Marker Search].

**RANDOM:** Reprodukcija snimki se vrši nasumičnim odabirom.

**VIRTUAL SURROUND:** Pritisnite više puta kako bi primijenili razne zvučne efekte. (Pogledajte 11 stranicu).

#### **Baterija u obliku gumba (Litijska baterija)**

Poklopac odjeljka za bateriju zahvatite kako biste ga mogli povući i skinuti ga. Umetnite bateriju tako da + bude okrenut u istom smjeru kao i + na odjeljku. Pazite da je nova baterija u odjeljku za bateriju daljinskog upravljača ispravno umetnuta.

- Staru bateriju daljinskog upravljača zamijenite novom 3V mikro litijskom ćelijom kao na primjer CR. 2025 ili tome slično.
- Staru bateriju odložite prema lokalnom zakonu o sigurnom odlaganju starih baterija. Ne bacajte bateriju u vatru.

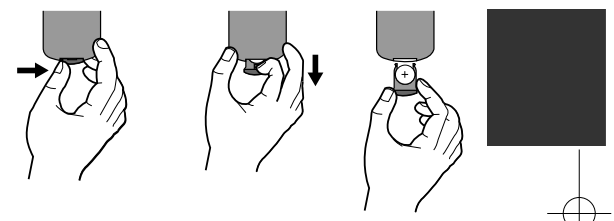

#### **Upozorenje u vezi sa zamjenom litij baterije**

- opasnost od eksplozije ako se baterija nepravilno zamijeni.
- baterija za zamjenu treba biti istog tipa kao i stara baterija.
- na bateriji se nalaze dodatne upozorenja za korisnika koje treba pogledati kod zamjene baterija.

**Upozorenje:** Ukoliko s baterijama u ovom uređaju postupate na nedogovarajući način, riskirate prouzorkovanje požara ili opeklina od kemijskih reakcija. Ne punite, ne rastavljajte, ne bušite niti ne zagrijavajte iznad 100 °C (212 °F). Zamijenite samo s baterijom Matsushita Elec. Ind. Co., Ltd. (Panasonic), broj CR. 2025. Upotrebom druge baterije riskirate prouzorkovanje požara ili eksplozije. Stare baterije odložite na odgovarajući način. Baterije držite podalje od dohvata djece. Baterije ne rastavljajte i ne bacajte u vatru.

### **Priključivanje električnog napajanja**

#### **Priključivanje AC adaptera**

Priključite isporučeni AC adapter na uređaj i ukopčajte ga u električnu utičnicu.

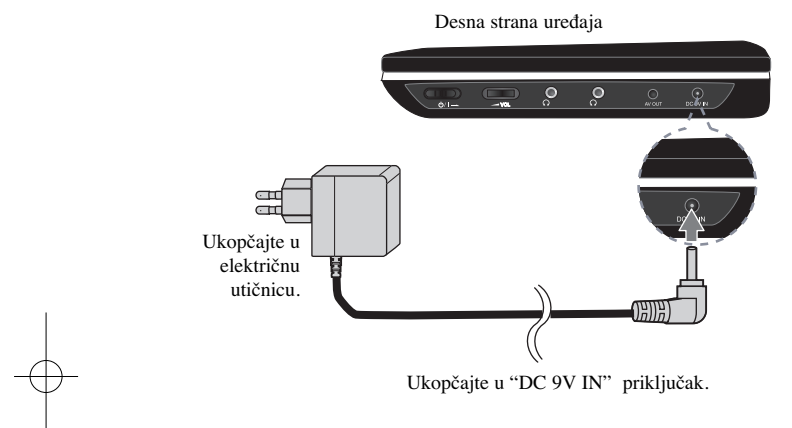

\* Stvarni komplet se može razlikovati od prikazanog na slici.

#### **AC adapter**

- Ovaj AC adapter radi na 100-240V~ 0,5A 50/60Hz.
- Za odabir odgovarajućeg adaptera za AC utikač ili komplet AC kabela kontaktirajte trgovinu s električnim dijelovima.
- Proizvoœač I-MAG ELECTRONICS(DONG GUAN) CO., LTD

#### **Priključivanja automobilskog adaptera**

Uređaj u njegov automobilski adapter su proizvedeni za vozila koja imaju električni sustav 8,5-15 V, negativno uzemljenje. To je standard za većinu vozila. Ako vaše vozilo ima drugačiju električni sustav, DC sustav električnog napajanja se neće moći koristiti.

# Ukopčajte u "DC 9V IN" priključak. Ukopčajte u priključak za automobilski upaljač za cigarete. Desna strana uređaja

 $\mathbf{I}$ 

**A** PT

#### **Automobilski adapter**

- Ovaj automobilski adapter radi na DC 8,5-15V.
- Za odabir odgovarajućeg automobilskog adaptera kontaktirajte trgovinu s električnim dijelovima.
- Proizvoœač GRAND POWER ELECTRONIC TECHNOLOGY (SHENZHEN) CO., LTD.

#### **Oprez**

- Da biste spriječili strujni udar ili moguće oštećenje vozila ili uređaja, svaki put prije nego što izvadite kabelski konektor iz uređaje, izvadite utikač iz priključka za upaljač u automobilu.
- U automobilskom adapteru je instaliran zaštitni osigurač 1.5 A 250V.
- Za vrijeme paljenja motora, iskopčajte automobilski adapter iz priključka za upaljač.
- Ne koristite uređaj kada je akumulator automobila istrošen. Vršni napon automobilskog generatora može dovesti do pregaranja DC osigurača.
- Ako napon u automobilu podane ispod 10 V vaš uređaj možda neće pravilno raditi.
- •Ne ostavljajte uređaj na mjestima na kojima temperatura prelazi 70°C jer bi u protivnom moglo doći do oštećenja uređaja.

Primjeri uključuju:

- Unutar automobila sa zatvorenim prozorima, izloženom suncu.
- U blizini grijaćeg tijela.

## **Priključivanje ureœaja**

#### **Audio i Video priključivanja na vaš TV**

Priključite AV OUT priključak na uređaju na odgovarajuće ulazne priključke na svom TV-u na dolje prikazani način.

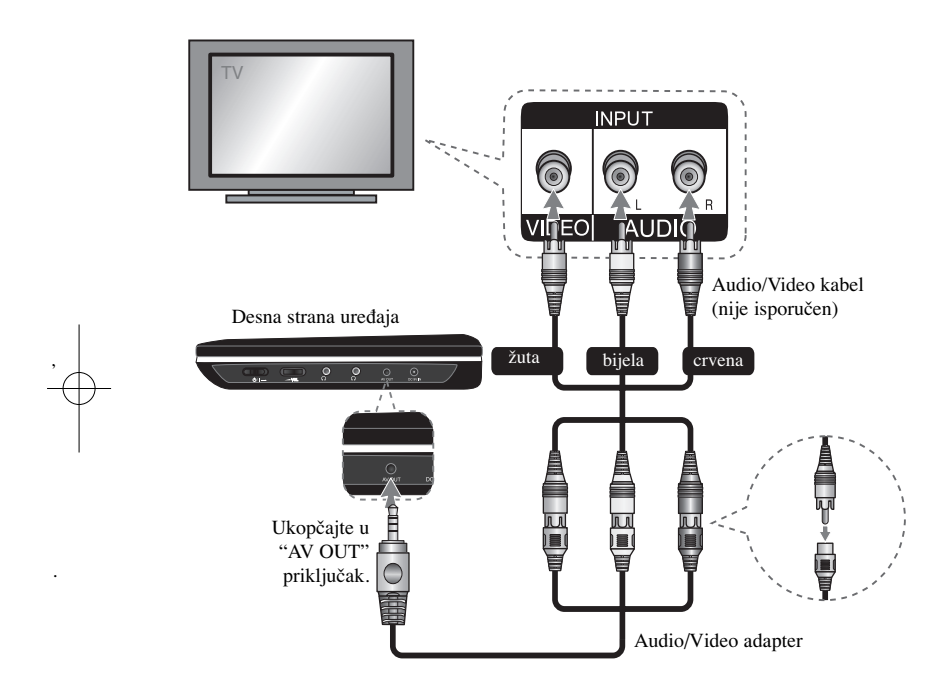

### **Okretanje LCD monitora**

LCD monitor na uređaju možete okretati u smjeru kretanja sata maksimalno 180 stupnjeva. Uređaj isto tako može raditi ako se okrene za 180 stupnjeva i zaklopi prema dolje.

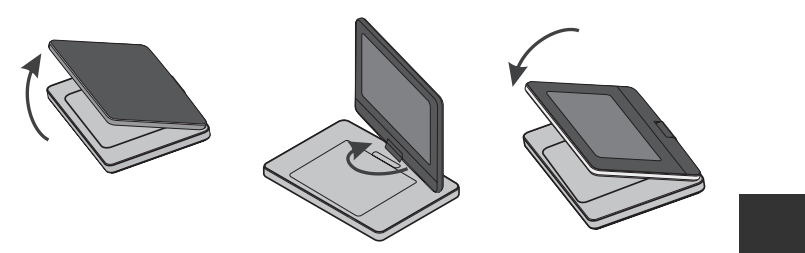

Da biste okrenuli LCD monitor, postavite uređaj na čvrstu i ravnu površinu kao što je stol. Gurnite LCD monitor prema gore u okomiti položaj. Okrenite polako

LCD monitor u smjeru kretanja sata za 180 stupnjeva. Ako je potrebno, preklopite LCD monitor nakon njegovog okretanja. Za okretanje LCD monitora nazad u njegov prvotni položaj.

Otvorite LCD monitor i postavite ga u okomiti polo žaj. Okrenite polako LCD monitor u smjeru suprotnom od kretanja sata za 180 stupnjeva.

- Kada završite koristiti uređaj, vratite LCD monitor u početni položaj.
- Ne ostavljajte LCD monitor u otvorenom položaju, jer bis se uslijed kakvog udara monitor mogao oštetiti.

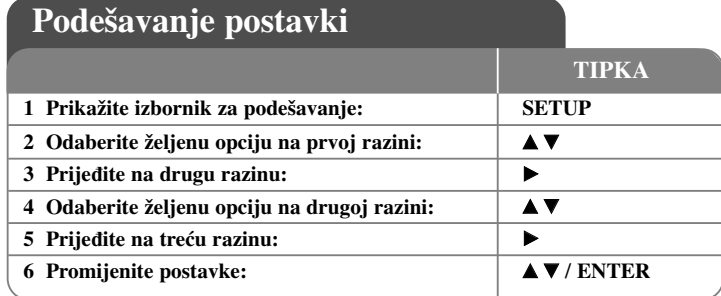

### **Podešavanje postavki - što još možete učiniti**

#### **Kada prvi put uključujete ureœaj (dodatna mogućnost)**

Kada prvi put uključite uređaj pojavit će se izbornik za odabir jezika. Za korištenje uređaja morate odabrati jezik. Upotrijebite  $\blacktriangle \blacktriangledown \blacktriangle \blacktriangleright$  kako biste odabrali jezik, a zatim pritisnite **ENTER** i pojavit će se izbornik za potvrdu. Upotrijebite <  $\triangleright$  za odabir [Enter], a zatim pritisnite **ENTER**.

#### **Podešavanje postavki za jezik**

**Menu Language (Jezik izbornika) -** Odabir jezika izbornika za podešavanja i displeja na ekranu.

**Disc Audio/Subtitle/Menu –** Odabire jezik za audio/titl/izbornik na disku.

[Original]: Odnosi se na originalni jezik na kojem je disk snimljen. [Other]: Za odabir drugog jezika, pritisnite brojčane tipke, a zatim unesite **ENTER** za unos odgovarajućeg 4-znamenkastog broja u skladu s popisom kodova jezika. (Pogledajte stranicu 14). Ako tijekom unosa broja pogriješite, pritisnite **CLEAR** kako biste obrisali brojeve, a zatim unesite ispravan broj. [Off] (Za disk titl): Isključuje titl.

#### **Podešavanje postavki za displej**

**TV Aspect –** Odabir izgleda ekrana koji će se koristiti na osnovu oblika ekrana vašeg TV-a.

**P R**ćeZ**D**z uPurov

[4:3]: Odaberite u slučaju kada je priključen standardni 4:3 TV . [16:9]: Odaberite u slučaju kada je priključen 16:9 široki TV.

**Displej modus -** Ako odaberete 4:3, bit će potrebno da definirate način na koji želite prikazivati programe i filmove širokog ekrana na vašem TV-u.

[LetterBox]: Ovaj način prikazuje sliku širokog ekrana s crnim pojasevima na vrhu i dnu ekrana.

[Panscan]: Ovaj način popunjava cijeli 4:3 ekran, režući sliku u slučaj upotrebe.

#### **Podešavanje audio postavki**

**DRC (Dynamic Range Control (Dinamična kontrola opsega)) -** Učinite da zvuk bude jasan kad je glasnoća smanjena (Dolby Digital samo). Za ovaj učinak postavite  $[On]$ .

**Glas (Vocal) –** Postavite na On (uključeno) samo kada se reproducira više-kanalni karaoke DVD. Karaoke kanali na disku se miješaju u normalni stereo zvuk.

#### **Podešavanje postavki zaključavanja**

Morate postaviti opciju [Area Code] (Kod područja) kako biste mogli koristiti opcije zaključavanja. Odaberite [Area Code] opciju, a zatim pritisnite BUnesite 4-znamenkastu lozinku i zatim pritisnite **ENTER**. Ponovo unesite lozinku, a zatim pritisnite **ENTER** za potvrdu. Ako tijekom unosa lozinke pogriješite, pritisnite **CLEAR**, a zatim unesite ispravne brojeve.

Lozinku možete resetirati ako je zaboravite. Prvo, izvadite disk iz uređaja. Otvorite izbornik za podešavanje i unesite 6-znamenkasti broj "210499" i lozinka će biti obrisana.

**Ocjenjivanje (Rating)-** Odaberite razinu ocjenjivanja. Što je niža razina, to će biti strože ocjenjivanje. Odaberite [Unlock] da deaktivirate ocjenjivanje.

**Lozinka (Password) -** Postavlja ili mijenja lozinku za postavke zaključavanja. [New]: Unesite novu 4-znamenkastu lozinku pomoću brojčanih tipki, a zatim pritisnite **ENTER**. Ponovo unesite lozinku za potvrdu.

[Change]: Unesite novu lozinku dvaput nakon unosa trenutne lozinke.

**Kod područja (Area Code) -** Odaberite kod zemljopisnog područja kao razinu ocjenjivanja reprodukcije. Ovo određuje koje se područje uzima kao referentno kod ocjenjivanja DVD-a koje kontrolira roditeljsko zaključavanje. (Pogledajte stranicu 14)

**Podešavanje drugih postavki** 

)

**REC Bitrate –** Za izravno snimanje na USB možete odabrati bit brzinu. Viša bit brzina će pružati bolju kvalitetu zvuka, ali će zahtijevati više prostora na USB Flash pogonu. Za izravno snimanje na USB, pogledajte stranicu 13.

**DivX(R) VOD -** Mi vam omogućujemo DivX® VOD (Video On Demand (video na zahtjev)) registracijski kod koji vam omogućuje kupovinu videa koristeći DivX® VOD uslugu. Za više informacija posjetite www.divx.com/vod.

Pritisnite **ENTER** kada je ikona [Select] jače osvijetljena i vidjet ćete registracijski kod uređaja. Svi video sadržaji preuzeti s DivX® VOD mogu se reproducirati samo na ovom uređaju.

## **Prikazivanje informacija o disku**

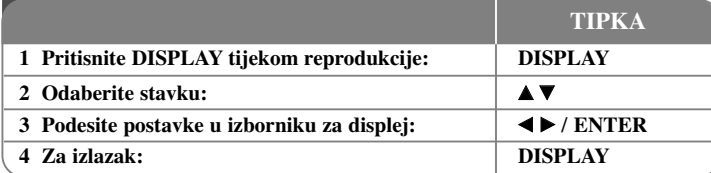

### **Prikazivanje informacija o disku - što još možete učiniti**

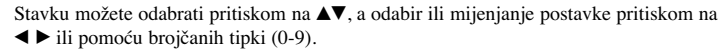

( $\frac{1}{2}$  + 1/6 Broj trenutnog naslova / ukupni broj naslova

- Broj trenutnog poglavlja/ukupan broj poglavlja
- 0:13:4: Proteklo vrijeme reprodukcije
- $\frac{1}{3}$  D<sub>D</sub><br> $\frac{1}{2}$  D<sub>D</sub><br> $\frac{1}{2}$  TCH Odabrani audio jezik ili kanal
- Odabrani titl

 $1/1$ Odabrani kut/ ukupan broj kutova

#### **Simboli korišteni u ovom priručniku**

Odsječak čiji naslov ima jedan od sljedećih simbola se primjenjuje samo za disk ili datoteku koji su tim simbolom predstavljeni.

Svi diskovi i datoteke Audio CD-i **ACDALL**

**DivX**

**DVD**

Audio CD-i DVD i finalizirani DVD±R/RW MP3 datoteke **MP3** MP3 datoteke **ACD** 

DivX datoteke **WMA**

WMA datoteke

### **Reprodukcija diska**

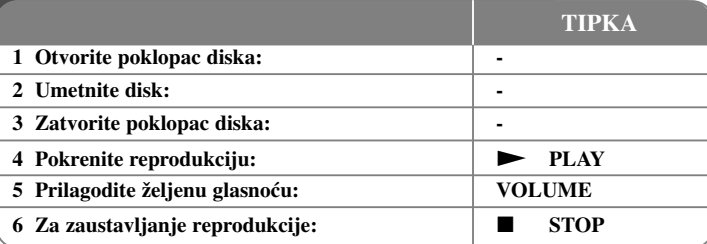

### **Reprodukcija diska - što još možete učiniti**

#### **Zaustavljanje reprodukcije**

Pritisnite STOP (■) za zaustavljanje reprodukcije, ovisno o disku uređaj će snimiti točku zaustavljanja. "II■ ". Pritisnite PLAY (►) za nastavak reprodukcije (od točke scene). Ako ponovo pritisnete **STOP (** x**)** ili ako izvadite disk

(" ■ " se pojavljuje na ekranu), uređaj će obrisati točku zaustavljanja.

**(III =Nastavi stop, ■ =Potpuni stop)** Točka nastavljanja se može obrisati kada se pritisne tipka (na primjer: POWER, OPEN, i sl.).

#### **Reprodukcija DVD-a s izbornikom DVD**

Danas većina DVD-a sadrži izbornike koji se učitavaju prije same reprodukcije filma. Kroz izbornik se možete kretati pomoću  $\blacktriangle \blacktriangledown \blacktriangle \blacktriangleright$  ili brojčanih tipki kako biste jače osvijetlili opciju. Za odabir pritisnite **ENTER**.

#### **Reprodukcija DVD VR diska**

Uređaj će reproducirati DVD-RW disk koji je snimljen pomoću Video Recording (VR) formata. Kada umetnete DVD VR disk, na ekranu će se pojaviti izbornik. Upotrijebite vV za odabir naslova, a zatim pritisnite **PLAY (**  N**)**. Za prikaz DVD-VR izbornika pritisnite **MENU** ili **TITLE**.

Neki DVD-VR diskovi su napravljeni pomoću DVD REKORDERA s CPRM podacima. Uređaj ne podržava tu vrstu diskova.

#### **Skakanje na sljedeće/prethodno poglavlje/snimku/datoteke ALL**

Pritisnite **SKIP (** >**)** za prelazak na sljedeće poglavlje/snimku/datoteke. Pritisnite **SKIP (** .**)** za povratak na početak trenutnog poglavlja/snimke/datoteke. Pritisnite dvaput kratko **SKIP (** .**)** za povrataka na prethodno poglavlje/snimku/datoteke.

#### **Pauziranje reprodukcije ALL**

Pritisnite **PAUSE/STEP (** X**)** za pauziranje reprodukcije. Pritisnite **PLAY (**  N**)** za nastavak reprodukcije.

**P**P**P** $\overline{p}$ **P**Tiksapo **R**Tič**O**Nje  $\overline{(\mathbf{I})}$ dePSpr **M**Omko**Z** Zota **V**Sr: **V**C**M** $\overline{K}$  $\Gamma$ ti

#### **Reprodukcija okvir-po-okvir DVD DivX**

Pritisnite više puta **PAUSE/STEP (** X**)** za reprodukciju okvir-po-okvir.

#### **Ponavljanje reprodukcije ALL**

Pritisnite više puta **REPEAT** za odabir stavke za ponavljanje. Ponavljati se može reprodukcija trenutnog naslova, poglavlja ili snimke. Za povratak na normalnu reprodukciju, pritisnite više puta **REPEAT** kako bi odabrali [Off] (isključeno).

#### **Brzo naprijed ili brzo nazad DVD DivX ACD WMA MP3**

Pritisnite **SCAN (←** ili ▶▶) za brzu reprodukciju naprijed ili brzo nazad tijekom reprodukcije. Pritiskom više puta na **SCAN (<<i>A** ili <a>> **De**<br/>) možete odabrati razne brzine reprodukcije. Pritisnite **PLAY (**  N**)** za nastavak reprodukcije normalnom brzinom. - DVD, DivX: 44444  $\epsilon$  4444  $\epsilon$  444  $\epsilon$  44 / MM  $\rightarrow$  MM  $\rightarrow$  MMM  $\rightarrow$  MMMM - ACD, WMA, MP3: ◀◀x8 ← ◀◀x4 ← ◀◀x2 / ▶▶x2 → ▶▶x4 → ▶▶x8

### **Ponavljanje odreœenog odsjeka (A-B) DVD DivX ACD**

Pritisnite **A-B** na početku odsjeka koji želite ponavljati i ponovo na kraju tog odsjeka. Odabrani odsjek će se neprestano ponavljati. Za povratak na normalnu reprodukciju, pritisnite **A-B** za odabir [Off] (isključeno).

#### **Odabir jezika za titl DVD DivX**

Tijekom reprodukcije, pritisnite više puta **SUBTITLE ( )** kako biste odabrali jezik za titl.

#### **Gledanje iz različitih kutova DVD**

Ako se na ekranu na trenutaka prikaže indikator za kut, moći ćete odabrati različiti kut kamere ako više puta pritisnete **ANGLE ( )**.

#### **Slušanje različitog audio-a DVD DivX**

Tijekom reprodukcije više puta pritisnite **AUDIO ( )** kako biste mijenjali moguće audio jezike, kanale ili načine kodiranja.

#### **Usporavanje brzine reprodukcije DVD DivX**

Kada je reprodukcija pauzirna, pritisnite **SCAN (** M**)** kako bi usporili reprodukciju naprijed. Razne brzine reprodukcije možete odabrati pritiskom više puta na **SCAN (** M**)** kako biste imali usporenu reprodukciju. Pritisnite **PLAY (**  N**)** za nastavak reprodukcije normalnom brzinom.

#### **Gledanje uvećane video slike DVD DivX**

Tijekom reprodukcije ili pauze, više puta pritisnite **ZOOM** za odabir modusa povećanja. Kroz povećanu sliku se možete kretati pomoću **AV** → tipki. Pritisnite **CLEAR** za izlazak. (100% → 200% → 300% → 400% → 100%)

- **Prikaz izbornika za naslov DVD**
	- Pritisnite **TITLE** za prikazivanje izbornika naslova na disku, ako to disk omogućuje.

#### **Prikaz DVD izbornika DVD**

Pritisnite **MENU** za prikaz izbornika diska, ako to disk omogućuje.

#### **Pokretanje reprodukcije na odabranom vremenu DVD DivX**

Traženje početne točke unesenog koda vremena. Pritisnite **DISPLAY**, a zatim odaberite ikonu sata. Unesite vrijeme, a zatim pritisnite **ENTER**. Na primjer, da nađete scenu u 1 sat, 10 minuta i 20 sekundi, unesite "11020" i pritisnite **ENTER**. Ako ste unijeli pogrešan broj, pritisnite **CLEAR** za ponovni unos.

#### **Reprodukcija nasumičnim odabirom ACD WMA MP3**

Tijekom reprodukcije ili u stop modusu, pritisnite **RANDOM** za reprodukciju nasumičnim odabirom. Pritisnite ponovo **RANDOM** za povratak na normalnu reprodukciju.

#### **Označavanje omiljene scene DVD DivX**

Na disku možete označiti mjesto na koje se potom možete vratiti. Na željenom mjestu jednostavno pritisnite **MARKER**. Na ekranu će se kratko pojaviti ikona znaka (markera). Ponovite postupak za postavljanje novog znaka, može se postaviti najviše devet oznaka.

Položaje isto tako možete pozivati ili brisati. Pritisnite **SEARCH** i pojavit će se [Marker

Search] izbornik. Koristite  $\blacktriangleleft$  ili  $\blacktriangleright$  za odabir željene oznake u izborniku, a zatim pritisnite **ENTER** za pozivanje položaja ili **CLEAR** za brisanje položaja.

#### **Memoriranje zadnje scene DVD ACD**

Ovaj uređaj memorira zadnju scenu zadnjeg gledanog diska. Zadnja scena ostaje u memoriji čak i kada izvadite disk iz player-a ili ako isključite uređaj. Ako umetnete disk koji sadrži zadnju memoriranu scenu, automatski će se pozvati ta scena.

#### **Zaštita ekrana**

a

e

 $\overline{a}$ 

Zaštita ekrana (screen saver) se pojavljuje kada uređaj ostavite u stop načinu rada otprilike pet minuta. Nakon što se zaštita ekrana prikazuje pet minuta uređaj će se automatski isključiti.

#### **Virtualni surround**

- Surround zvuk možete jednostavno slušati ako odaberete jedno od prethodno programiranih polja zvuka u skladu s programom koji želite slušati. Svaki put kada pritisnete
- **VIRTUAL SURROUND**, modus zvuka se mijenja sljedećim redoslijedom.
- M**)** Concert  $\rightarrow$  Hall  $\rightarrow$  Arena

#### **Miješani disk ili USB flash pogon – DivX, MP3/WMA i JPEG**

Kada se reproducira disk ili USB flash pogon koji na sebi ima DivX, MP3/WMA i JPEG datoteke, možete birati koji izbornik datoteka želite reproducirati pritiskom na tipku **TITLE**.

### **Reprodukcija DivX filmske datoteke**

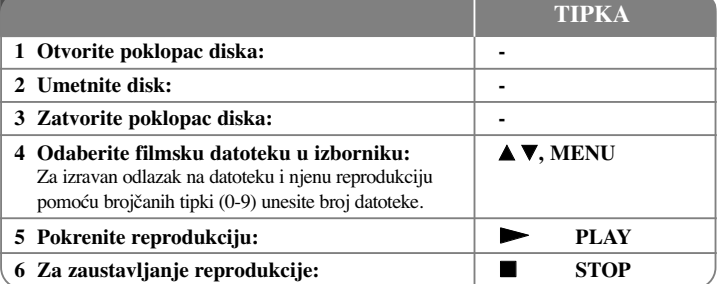

### **Reprodukcija DivX filmske datoteke - što još možete učiniti**

#### **Mijenjanje znakova postavljenih za pravilan prikaz DivX**® **titla**

Pritisnite i držite **SUBTITLE** 3 sekunde tijekom reprodukcije. Pojavit će se kod za jezik. Pritisnite  $\blacktriangleleft$   $\blacktriangleright$  za odabir drugog koda za jezik sve dok se ne prikaže pravilan titl, a zatim pritisnite **ENTER**.

#### **Zahtjevi u odnosu na DivX datoteke**

Kompatibilnost DivX datoteke s ovim player-om ograničena je prema sljedećem:

- Moguća veličina rezolucije: 720x576 (Š x V) piksela.
- Nazivi DivX datoteka i titla su ograničeni na 45 znakova.
- Ekstenzije DivX datoteka: ".avi", ".mpg", ".mpeg"
- DivX titlovi koji se mogu reproducirati: SubRip (.srt / .txt), SAMI (.smi), SubStation Alpha(.ssa/.txt), MicroDVD (.sub/.txt), VobSub(.sub) SubViewer 2.0 (.sub/.txt), TMPlayer(.txt), DVD Subtitle System (.txt).
- Kodek format koji se može reproducirati: "DIVX3.xx", "DIVX4.xx", "DIVX5.xx", "MP43", "3IVX"
- U uređaju se podržava samo funkcija za reprodukciju s DivX 6.0.
- Audio format koji se može reproducirati: "Dolby Digital", "PCM", "MP3", "WMA"
- Frekvencija uzorka: unutar 8 48 kHz (MP3), unutar 32 48 kHz (WMA)
- Bit brzina: unutar 32 320 kbps (MP3), unutar 32 192 kbps (WMA), manje od 4Mbps (DivX file)
- CD-R/RW, DVD±R/RW format: ISO 9660
- Najviše datoteka/foldera: Manje od 600 (ukupni broj datoteka i foldera)
- **11**

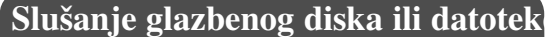

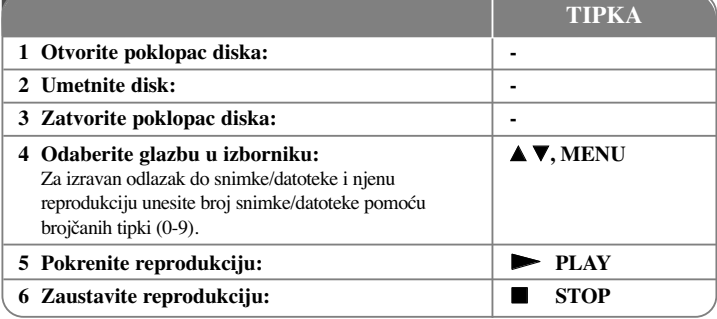

# **Slušanje glazbenog diska ili datoteke - što još možete učiniti**

#### **Kreiranje vašeg vlastitog programa**

Sadržaj diska možete reproducirati prema redoslijedu koji vi želite tako da uredite redoslijed glazbe na disku. Za dodavanje glazbe na popis programa, pritisnite **PROG.** da otvorite modus za uređivanje programa ( $\bullet$  znak se pojavljuje u izborniku). Odaberite željenu glazbu na popisu [List], a zatim pritisnite **ENTER** da dodate glazbu na popis programa. Odaberite glazbu na popisu programa, a zatim pritisnite **ENTER** za početak programirane reprodukcije. Za brisanje glazbe s popisa programa, odaberite glazbu koju želite obrisati, a zatim pritisnite **CLEAR** u modusu uređenja programa. Za brisanje sve glazbe s popisa programa, odaberite [Clear All] (Obriši sve), a zatim pritisnite **ENTER** u modusu uređenja programa. Program je obrisan kada se disk izvadi iz uređaja ili se uređaj isključi.

#### **Prikaz informacije o datoteci (ID3 TAG)**

Tijekom reprodukcije MP3 datoteke koja sadrži informaciju o datoteci, informaciju možete prikazati ako više puta pritisnete **DISPLAY**. Ako datoteka ne sadrži ID3-Tag informaciju, Na ekranu će se prikazati [No ID3 TAG].

#### **Zahtjevi u odnosu na MP3/WMA glazbene datoteke**

Kompatibilnost MP3/WMA s ovim uređajem je ograničena prema sljedećem:

• Ekstenzija datoteka: ".mp3", ".wma"

**12**

- Frekvencija uzorka: unutar 8 48 kHz (MP3), unutar 32 48kHz (WMA)
- Bit brzina: unutar 32 320kbps (MP3), unutar 32 192kbps (WMA)
- CD-R/RW, DVD±R/RW format: ISO 9660
- Najviše datoteka/foldera: Manje od 600 (ukupni broj datoteka i foldera)

### **Gledanje foto datoteka**

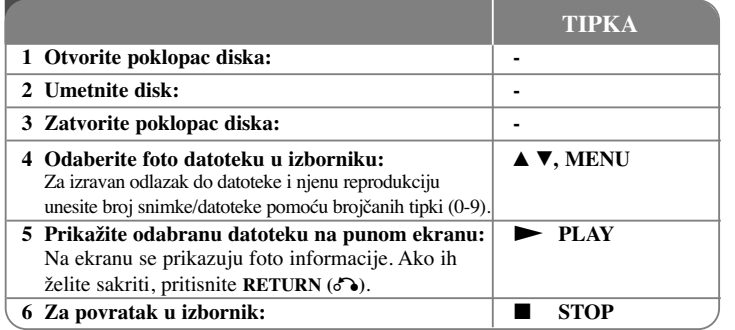

### **Gledanje foto datoteka - što još možete učiniti**

#### **Gledanje foto datoteka kao slide prikaz**

Upotrijebite **AV < ▶** da jače osvijetlite ( ■ ) ikonu, a zatim pritisnite **ENTER** za pokretanje slide prikaza. Brzinu slide prikaza možete mijenjati pomoću <>>
kada je jače osvijetljena  $\sum_{i=0}^{31000}$  r.

**M**M•••

**N**••••

•••

•••

#### **Preskakanje na sljedeći/prethodni foto**

**Pritisnite SKIP** ( $\blacktriangleleft$  ili  $\blacktriangleright$ ) za gledanje sljedeće/prethodne fotografije.

#### **Okretanje fotografije**

Upotrijebite  $\blacktriangle$  za okretanje fotografije na punom ekranu u smjeru kretanja sata ili obrnuto tijekom gledanja fotografija na punom ekranu.

#### **Pauziranje slide prikaza**

**Pritisnite PAUSE/STEP** (II) za pauziranje slide prikaza. Pritisnite **PLAY** ( $\blacktriangleright$ ) za nastavak slide prikaza.

#### **Slušanje glazbe tijekom slide prikaza**

Tijekom slide prikaza možete slušati glazbu, ako disk sadrži na sebi zajedno glazbene i foto datoteke. Upotrijebite **AV < ▶** da jače osvijetlite (  $\blacksquare \rightarrow \emptyset$  ) ikonu, a zatim pritisnite **ENTER** da pokrenete slide prikaz.

#### **Gledanje uvećane fotografije**

Tijekom gledanja fotografije na punom ekranu, više puta pritisnite **ZOOM** kako biste odabrali modus povećanja. Kroz uvećanu fotografiju se možete kretati pomoću **AV** → tipki. Za izlazak pritisnite **CLEAR**.

### **Zahtjevi u odnosu na foto datoteku**

- Kompatibilnost JPEG datoteke s ovim uređajem je ograničena prema sljedećem:
- Ekstenzije datoteke: ".jpg"
- Veličina fotografije: Preporučuje se manja od 2MB
- CD-R/RW, DVD±R/RW format: ISO 9660
- Najviše datoteka/foldera: Manje od 600 (ukupni broj datoteka i foldera)

### **Izravno USB Direct snimanje**

Priključite USB Flash pogon na uređaj prije snimanja. Prema potrebi postavite [REC Bitrate] opciju. (Pogledajte stranicu 9)

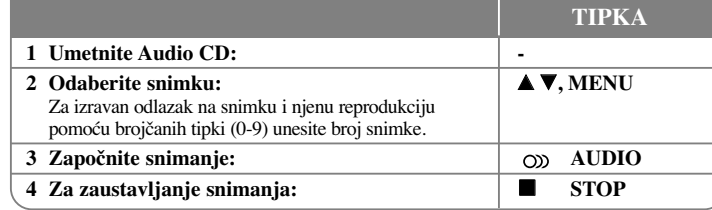

#### **Modus za snimanje**

e

da

li

- Možete snimiti jednu željenu snimku ili sve snimke s Audio CD-a na USB Flash pogon. • Za snimanje snimaka: Pritisnite **AUDIO** u modusu reprodukcije, pauze ili nastavka
- nakon zaustavljanja.
- Za snimanje diska: Pritisnite **AUDIO** u modusu potpunog zaustavljanja.
- Za snimanje popisa programa: U modusu zaustavljanja, pritisnite **AUDIO** nakon odabiranja snimke na popisu programa.

#### **Napomene o izravnom USB snimanju**

- Snimanje je moguće samo za Audio CD snimke.
- Koristite li ovu funkciju, folder "CD\_REC" će se automatski kreirati na USB Flash pogonu i glazbene datoteke će se tamo spremati.
- Ako uklonite USB Flash pogon ili isključite uređaj tijekom snimanja, može doći do kvara.
- Ako preostali prostor na USB Flash pogonu nije dovoljan, snimanje neće biti moguće. Za povećanje slobodnog prostora, obrišite datoteke s njega pomoću svog računala.
- CD-G disk i Audio CD-i kodirani u DTS-u ne mogu se snimati.
- Vanjski HDD, čitač više kartica, USB s više particija, zaključani uređaj i MP3 player nisu podržani.
- Brzinu snimanja može postaviti pritiskom na **AUDIO** tijekom izravnog snimanja na USB.
	- X1 Track: Tijekom snimanja normalnom brzinom možete slušati glazbu.
	- X4 Track: Tijekom 4X brzine snimanja, ne možete slušati glazbu.
- Format snimanja: MP3 datoteka
- Bit brzina kodiranja: 128 kbps / 160 kbps / 192 kbps / 256 kbps / 320 kbps
- Najviše datoteka/foldera: Manje od 600 (ukupni broj datoteka i foldera)

Izrada neovlaštenih kopija materijala zaštićenih autorskim pravima, uključujući računalne programe, datoteke, emisije i snimke, može predstavljati kršenje autorskih prava i zakonski prekršaj.

Ova oprema ne smije se koristiti u takve svrhe.

#### **Budite odgovorni**

#### **Poštujte autorska prava**

### **Upotreba USB flash pogona**

Reproducirati možete MP3/WMA/JPEG/DivX datoteke s USB Flash pogona verzije  $2.0 / 1.1$ .

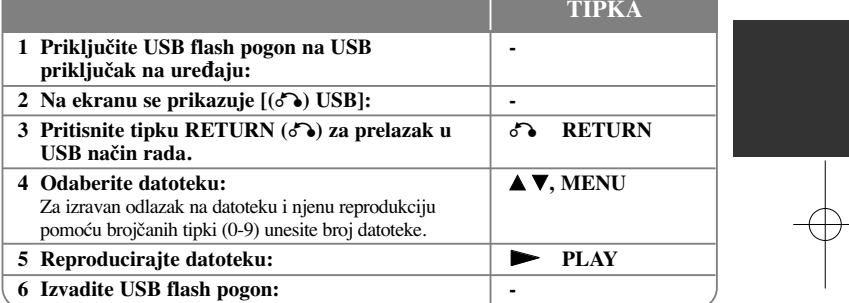

#### **Napomene za USB flash pogon**

- Pomoću **RETURN** (o<sup>2</sup>) tipke možete birati između [DISC] i [USB] modusa.
- Ne vadite USB uređaj kada je u radu.
- Preporučujemo kreiranje sigurnosnih kopija (back up) važnih datoteka na USB Flash pogonu kako bi se zaštitili od gubitka podataka.
- Ako koristite produžni kabel za USB ili USB HUB, USB uređaj se možda neće moći prepoznati.
- Mogu se reproducirati glazbene datoteke (MP3/WMA), foto datoteke (JPEG) i DivX datoteke. Za detalje o radu svake datoteke, pogledajte odgovarajuće stranice.
- Maksimalan broj datoteka/USB Flash pogon: Manje od 600 (ukupan broj datoteka i foldera)

- USB funkcija ovog uređaja ne podržava sve vrste USB uređaja.
- Digitalna kamera i mobilni telefoni se ne podržavaju.

## **Kodovi jezika**

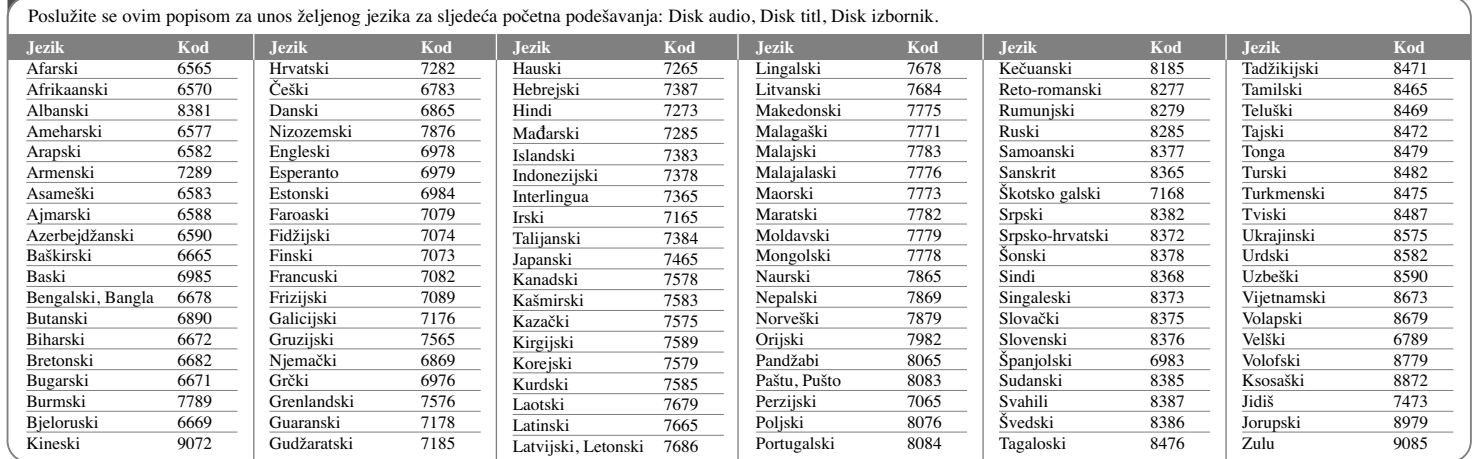

l.

NuuN

l.

 $\mathbf{I}$ r

Dn

## **Kodovi područja**

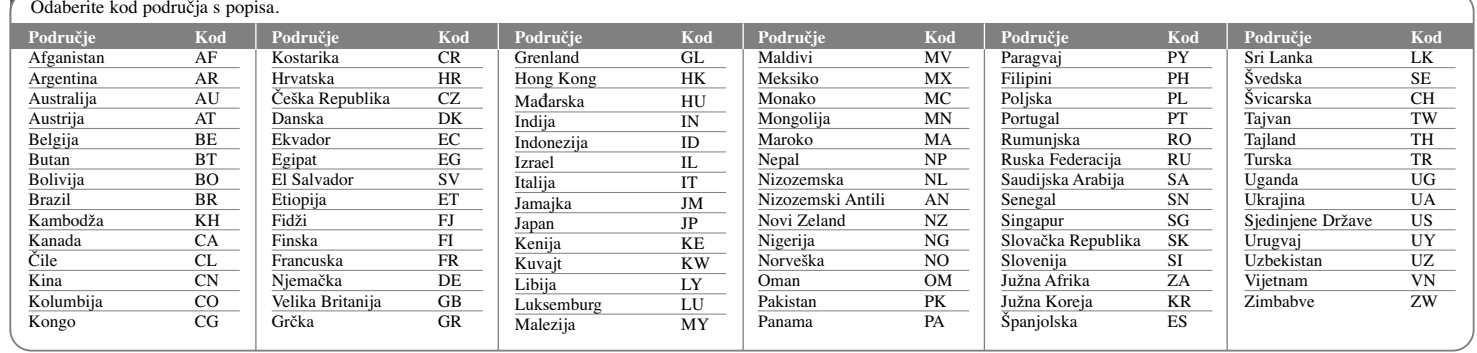

## **Otklanjanje poteškoća Specifikacije**

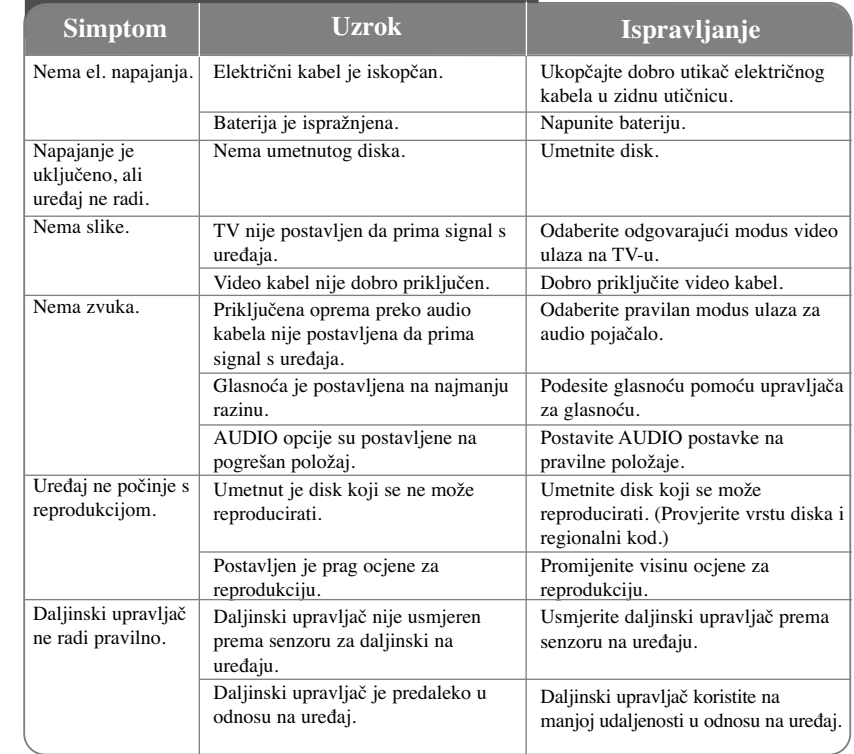

#### **Općenito**  Potrebno električno napajanje DC 9V

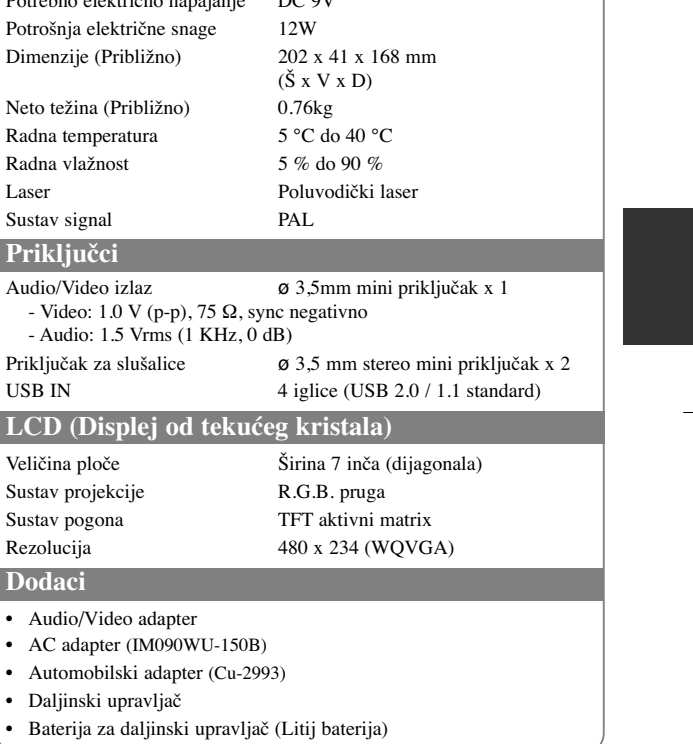

**Izvedba i specifikacije su podložne promjenama bez prethodne obavijesti.** 

### **Gledanje videa u automobilu pomoću nosača montiranog na naslon za glavu**

Na zdanjem sjedalu možete gledati video ako uređaj postavite na zadnju stranu prednjeg sjedala

#### **Upozorenja :**

• Vozač ne smije koristiti ovaj uređaj tijekom vožnje. Ne koristite uređaj na mjestu na kojem bi ga vozač mogao gledati.

Upotreba i gledanje uređaja od strane vozača tijekom vožnje dovest će do odvraćanja pažnje vozača što može prouzročiti ozbiljne nesreće, ozljede osoba i oštećenja imovine.

- Ne postavljajte i ne skidajte uređaj tijekom vožnje, a također ne postavljajte uređaj na sljedećim mjestima, jer bi u protivnom moglo doći do prometnih nesreća i ozljeda:
- ne postavljajte ureœaj ni na jedno drugo mjesto izuzev na zadnju stranu sjedala.
- ne postavljajte ureœaj na mjestima koja vozaču remete preglednost ili ometaju rad automobila.
- ne postavljajte ureœaj na mjestima koja ometaju rad zračnih jastuka.
- ne postavljajte ureœaj na mjestima koja ometaju pregled instrumenata za vožnju.
- Ovisno o vrsti naslona za glavu, možda nećete moći postaviti nosač.

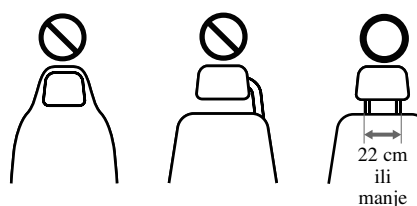

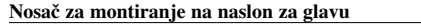

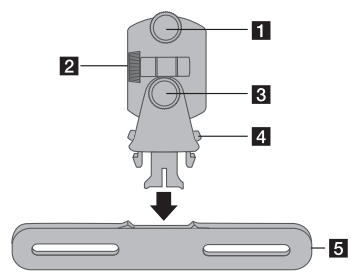

- **a** Vijak za učvršćivanje Učvršćuje uređaj na nosač.
- b **Vijak za učvršćivanje nagiba** Učvršćuje kut nagiba nosača.
- c **Vijak za vodoravno učvršćenje** Učvršćuje vodoravni kut nosača.
- d **Poluga za otpuštanje** Pritisnite obje poluge da otpustite tijelo nosača iz postolja.
- e **Postolje za montiranje na naslon za glavu**

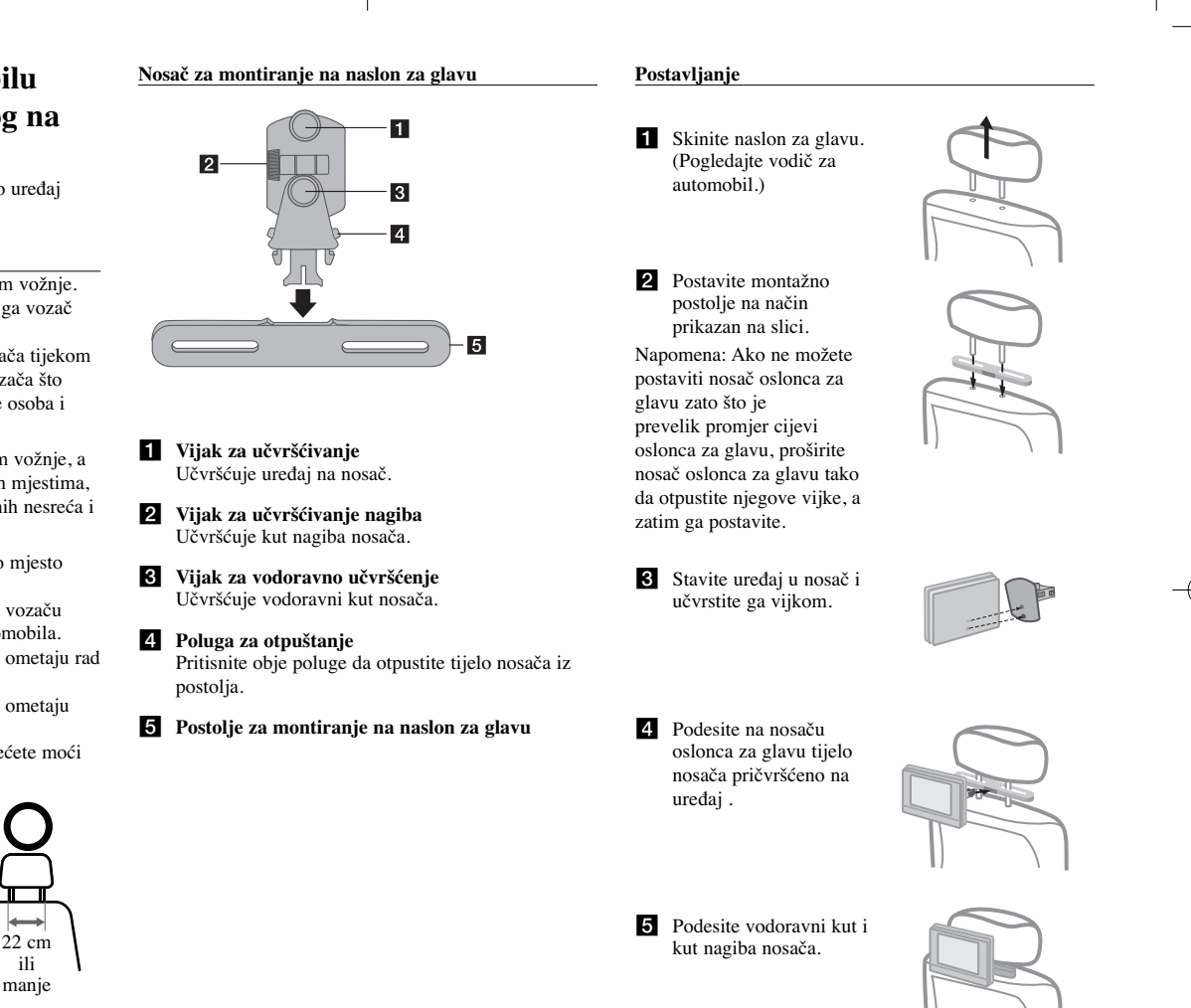